# **ORDER EXPORTER**

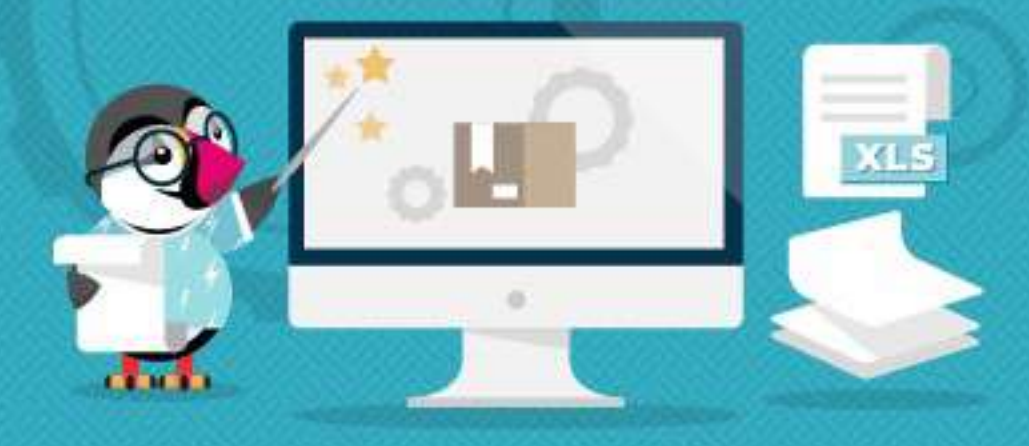

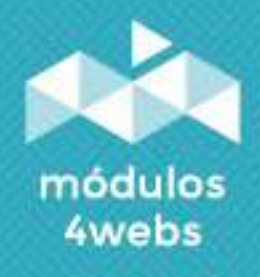

**CERTIFIED MODULE** 

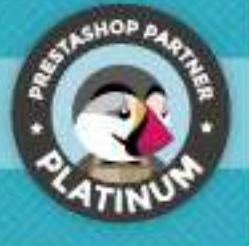

## INDEX

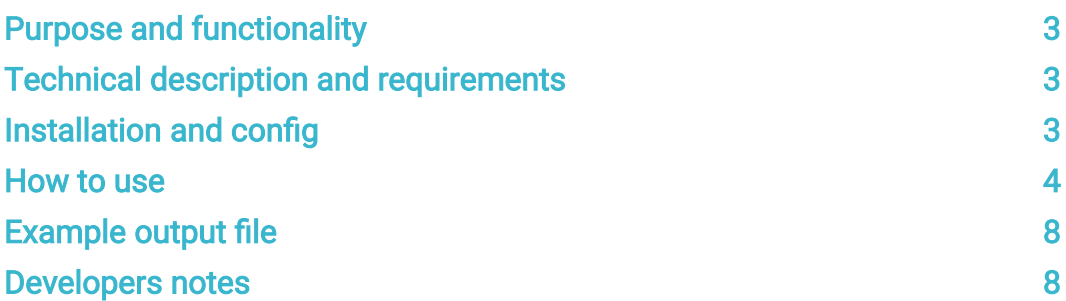

## Purpose and functionality

"Orders exporter" is a module developed by 4webs, with this module you'll be able to export the store orders using different parametters.

Also you can choose different criteria when exporting to limit the results, you can reorder the different data columns in the backoffice to tune the output file, also you can turn on or off the totals footer.

This version is compatible with Prestahsop 1.6 and 1.7, the module has been rewrited to enforce the 1.7 compatibility.

#### Technical description and requirements

VERSION: 1.2.0 PRESTASHOP COMPATIBILITY: 1.6.0.6 - 1.7.6.1

#### Installation and configuration

In first place, you need to upload the module zip to the server, after that you'll find it on the modules searcher and click on "Install" button. Once it's installed you can acces faster through the orders menu in the sidebar.

In the next pages, you can see various of screenshots that will explain how to use the module and generate the output files.

#### Use

when it's installed, search for "Monthly order exporter" in the module list and then click on the "Configure" button as you can see in the next picture.

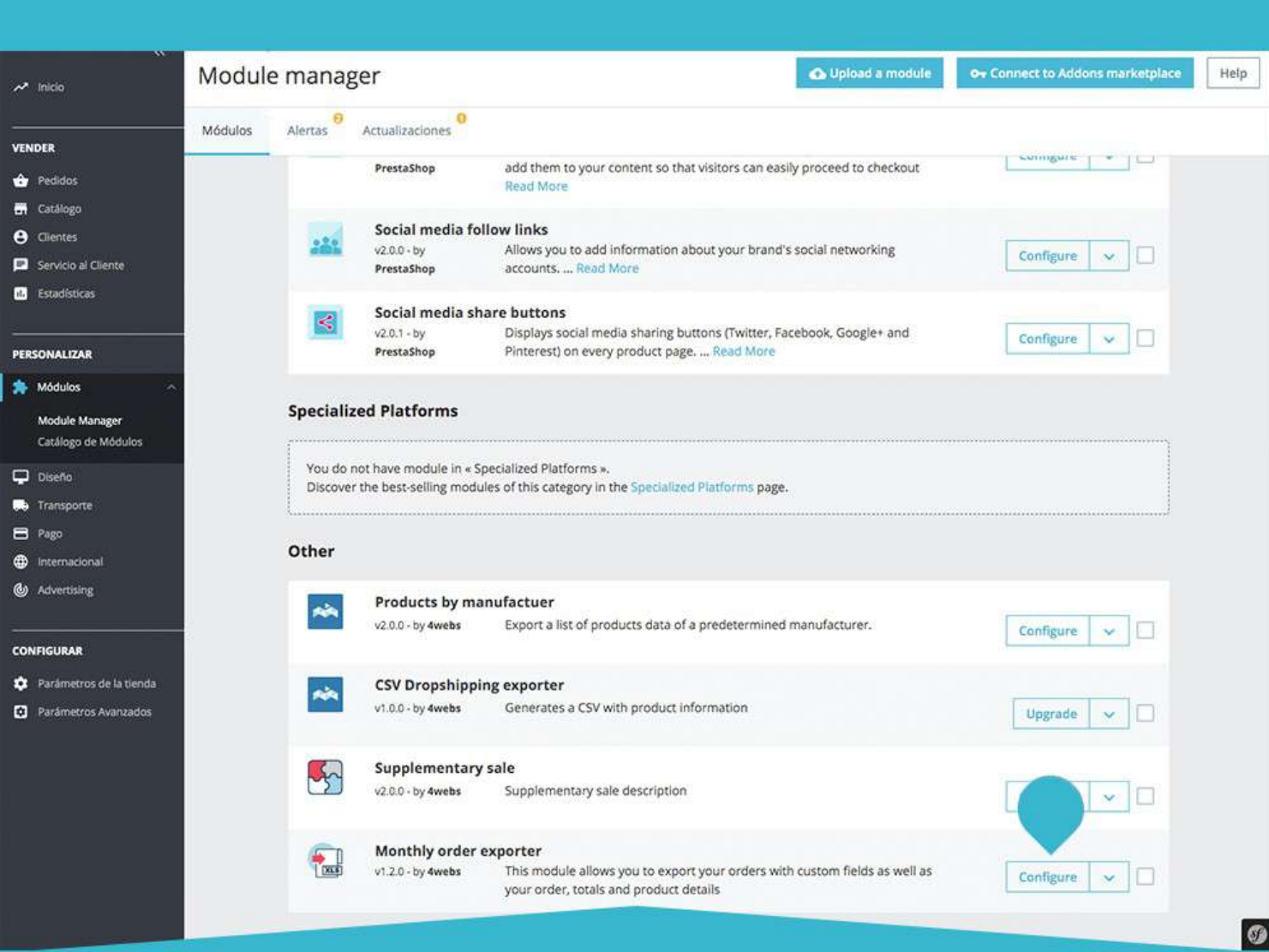

You can manage all the module's features from their configuration page

In the module's configuration screen you can tune the different export settings and criteria.

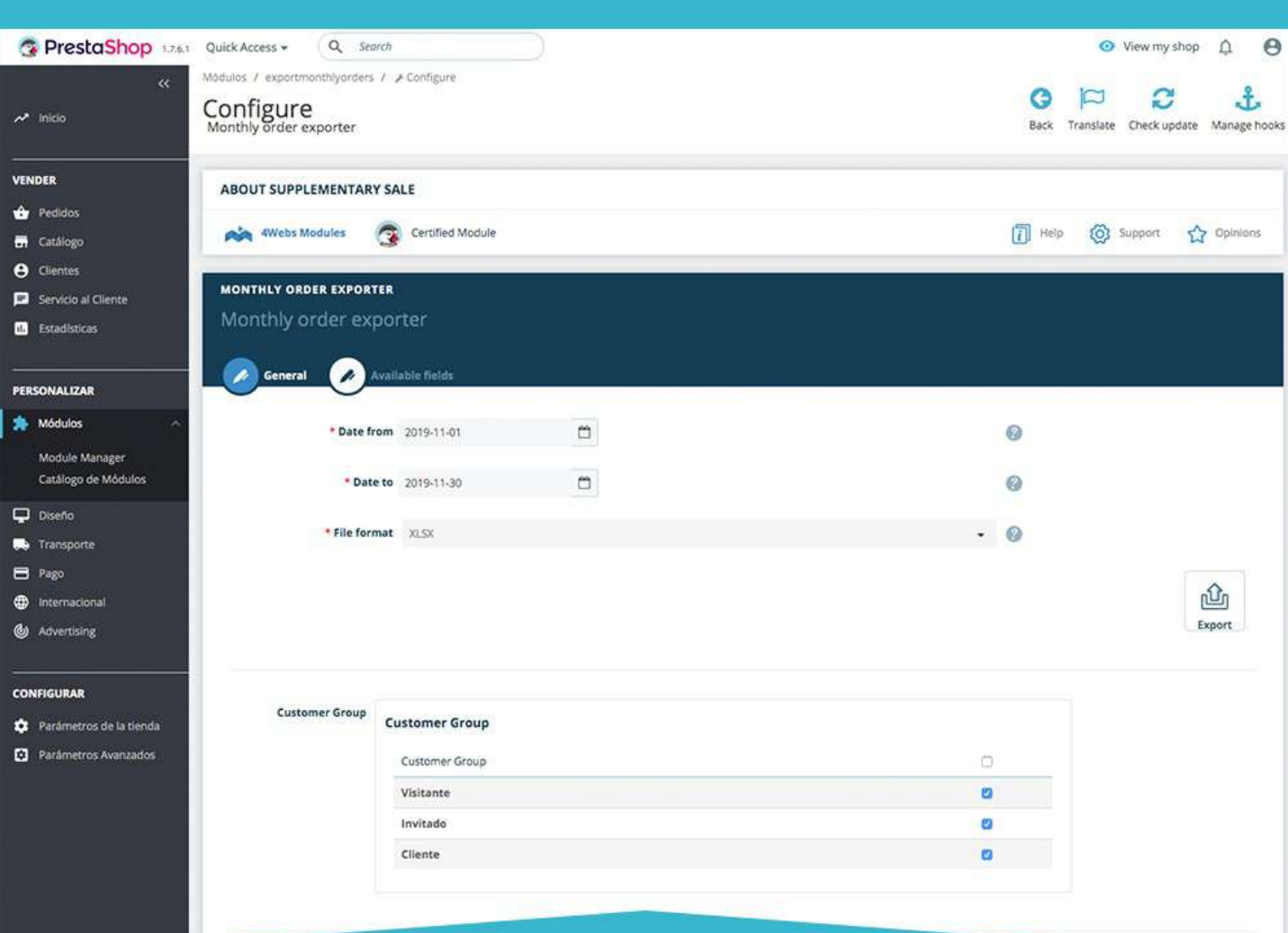

This module allows you to export the orders using different filters: Customer groups, Date, Order status, Payment methods, Carriers and Stores

- 1. Date interval
- 2. File format
- 3. Customer groups
- 4. Payment methods
- 5. Carreiers
- 6. Stores

If you click on the "Available fields" tab you'll go to the fields order settings, you'll be able to modify what fields you want to export and their order, also you can enable or disable the totals footer.

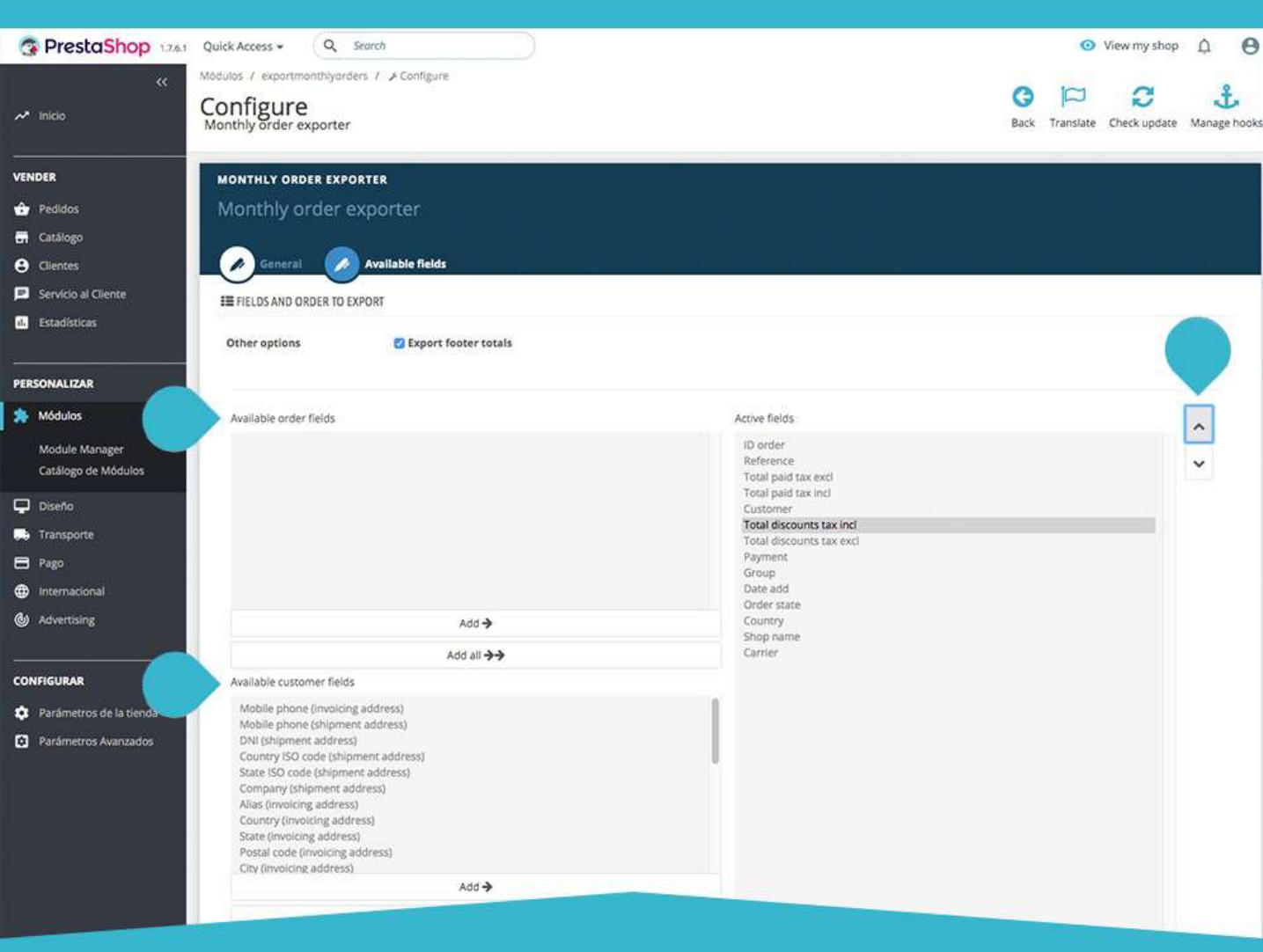

The module allows to choose which fields will be exported and their order. Also you can choose to show the footer totals

The available fields are divided into three different groups to make easier their management:

- 1. Order fields available
- 2. Customer fields available
- 3. Product fields available

To be able to use the module faster and easier a direct link have been placed under the "Orders" submenu in the left sidebar.

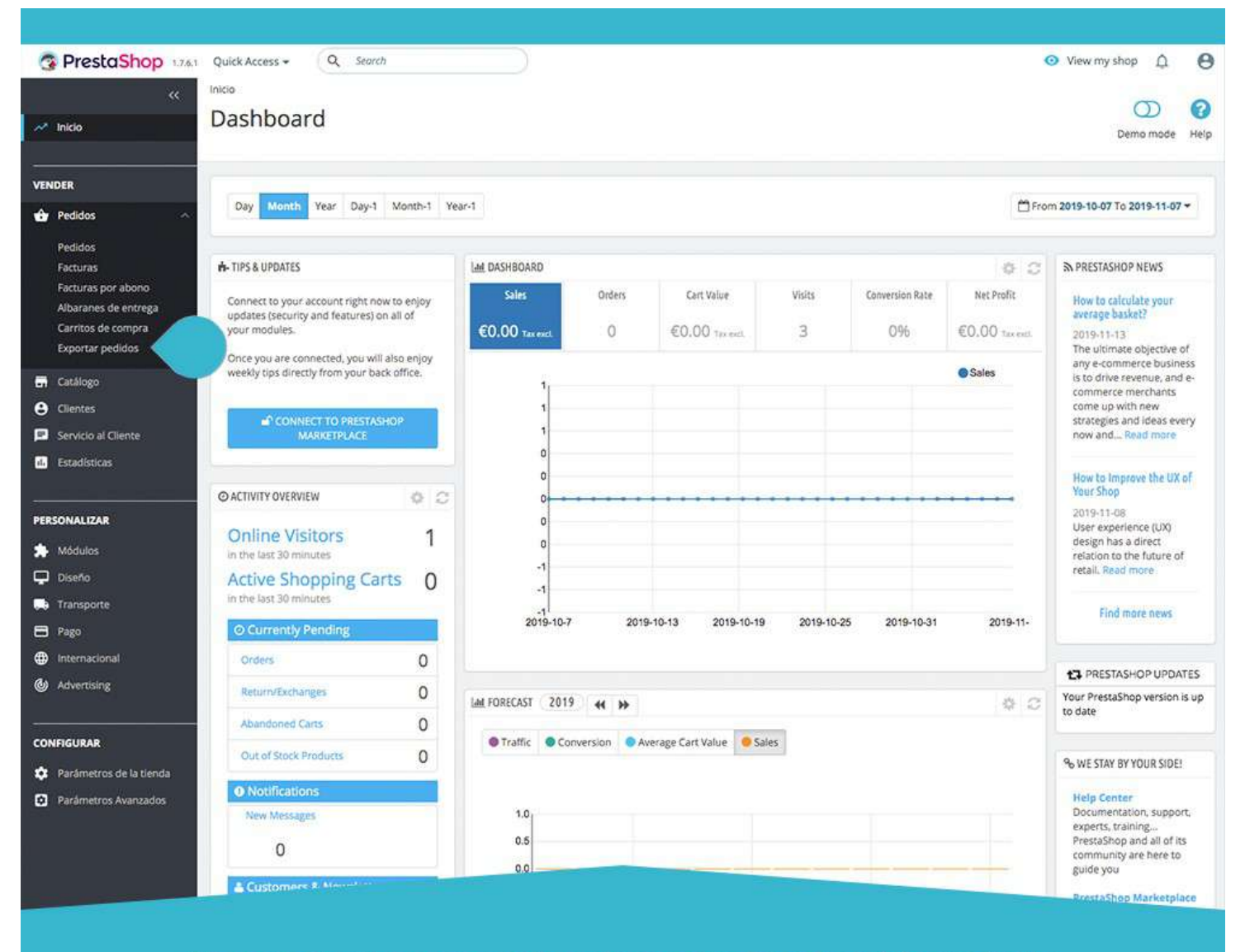

Also you can quick access to the order exporter from the sidebar, under the "Orders" item

Just at the bottom of this text you can see an output file example in xls mode

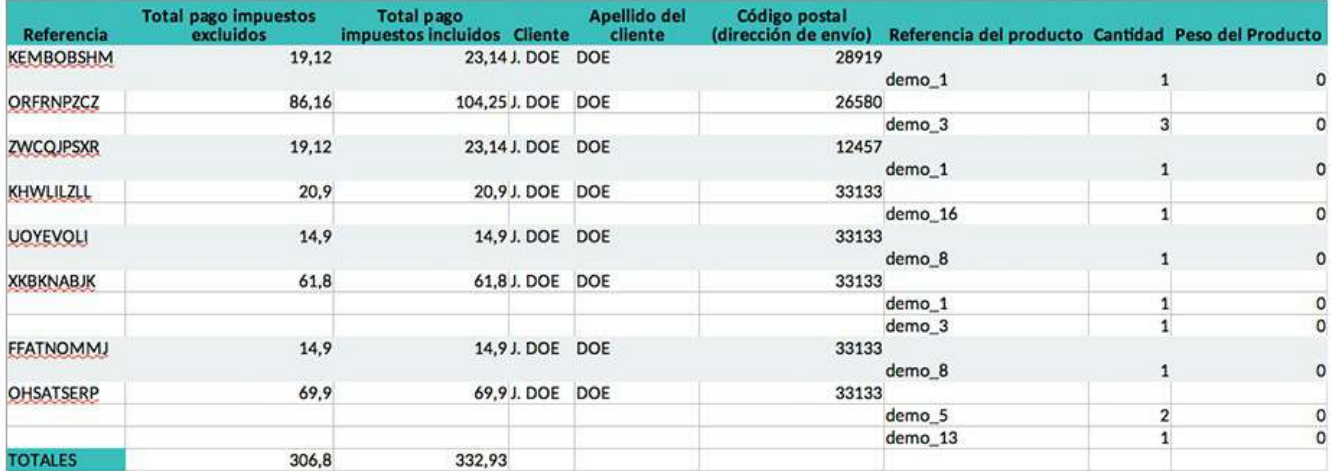

Output file example

### Developer notes

This module doesn't modify any core file or controller, it also don't alter any critical Prestashop process.

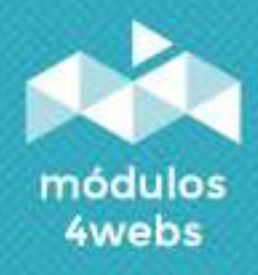